## **Create a PDF from multiple documents**

When there are several separate files you would like to combine into one PDF document, Acrobat provides a very easy way to process this conversion.

1. Choose **File > Create PDF > Merge Files into a Single PDF**

or

Choose the Create icon from the menu bar and select **Merge Files into a Single PDF**

2. Click on **Add Files** to add additional files to convert.

To change the order of the documents to combine, highlight the document to change by clicking on it and choose **Move Up** or **Move Down** located in the bottom left hand corner.

To remove a file, choose the file and click on **Remove**.

- 3. Click **Combine Files** to convert and consolidate all of the files into one PDF document.
- 4. Once the files are combined click **File > Save As** to save your consolidated PDF.

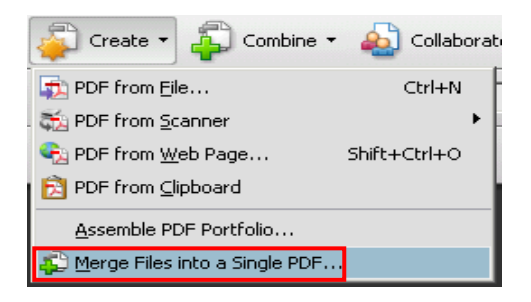

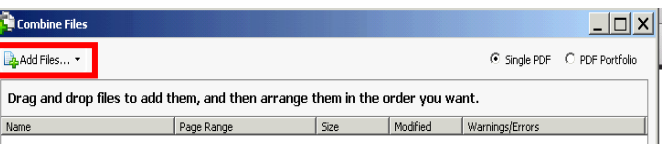

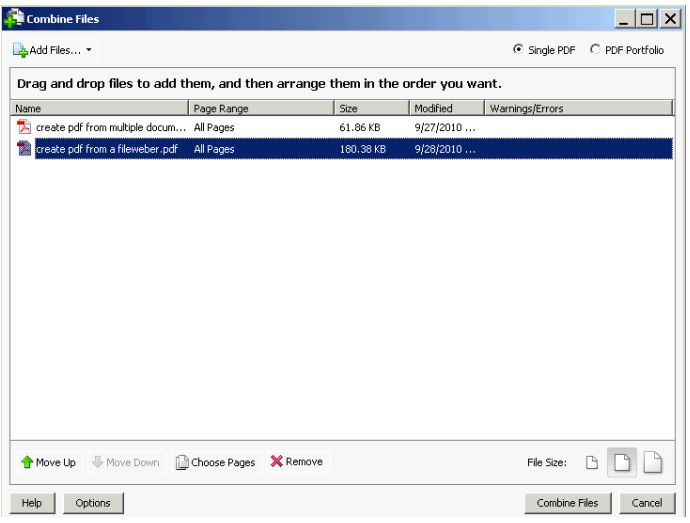

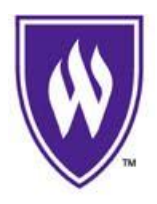